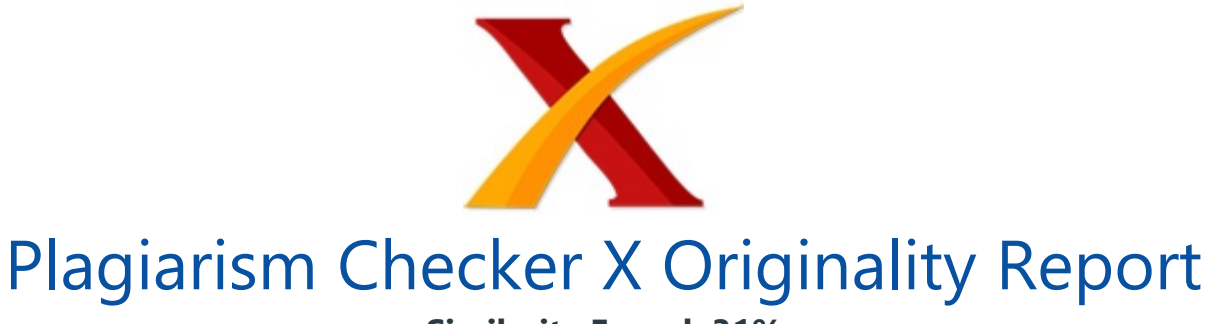

**Similarity Found: 31%**

Date: Sabtu, Desember 21, 2019 Statistics: 742 words Plagiarized / 2403 Total words Remarks: Medium Plagiarism Detected - Your Document needs Selective Improvement. -------------------------------------------------------------------------------------------

"SHINING BATU" : SISTEM INFORMASI WISATA DAN KULINER KOTA BATU Anggi Jihan Putri 1),Ardania Safitri 2), Chusnatun Nisa 3), Eka Sifatul Fitri 4) 1Sains dan Teknologi, Universitas Islam Negeri Maulana Malik Ibrahim Malang email: anggjihanputrirmdhn@gmail.com 2Sains dan Teknologi, Universitas Islam Negeri Maulana Malik Ibrahim Malang email: ardaniasafitri@gmail.com 3Sains dan Teknologi, Universitas Islam Negeri Maulana Malik Ibrahim Malang email : chusnatunisa38@gmail.com 4Sains dan Teknologi, Universitas Islam Negeri Maulana Malik Ibrahim Malang email : ekasft@gmail.com Abstact The government of Batu city provides the application called "Shining Batu" to make it easier for society from outside and inside of Batu city to obtain information.

The purpose of this study is to provide integrated information in the "Shining Batu" application. The research methods used are qualitative and quantitative. Secondary data were obtained from agency reports and exploration of applications through smartphones. The results of the research application "Shining Batu" consists of some information that is integrated with the presentation of some information that are information about the description of tourist attractions and the nearest culinary places.

Utilization in the "Shining Batu" application is monitored through a system that shows good benefits by reaching users outside the Batu City area. Keyword: technology, integrated information, travel, culinary, website

PENDAHULUAN Wisata adalah kegiatan perjalanan sementara ke suatu atau beberapa tempat untuk rekreasi atau berlibur yang menjadi kebutuhan setiap manusia.

Sehingga suatu daerah yang dijadikan tempat wisata menjadi salah satu sektor penggerak perekonomian yang perlu diperhatikan supaya berkembang memajukan daerah tersebut.[1] Kota Batu merupakan salah satu kota yang baru terbentuk pada tahun 2001 sebagai pecahan dari Kabupaten Malang. Kota Batu memiliki ketinggian 800 meter dari permukaan air laut sehingga memiliki potensi alam yang melimpah, seperti produksi pertanian, buah, sayuran, pemandangan pegunungan dan perbukitan. Dengan kondisi topografi pegunungan dan perbukitan tersebut menjadikan Kota Batu terkenal sebagai daerah dingin.

Memiliki temperatur rata-rata 21,5°C, dengan temperatur tertinggi 27,2°C dan terendah 14,9°C. [2] Keindahan Kota Batu menjadikannya sebagai destinasi wisata yang ramai dikunjungi. Memiliki dua puluh lebih tempat wisata mampu mendorong peningkatan jumlah wisatawan yang berkunjung.

Banyaknya tempat wisata yang dimiliki Kota Batu dengan berbagai wisatawan dari lokal maupun mancanegara tentu membutuhkan informasi detail pada setiap tempat wisatanya sebagai pengoptimalan kunjungan supaya tidak hanya tempat wisata yang terkenal saja yang dikunjungi, tetapi juga tempat wisata lain yang tidak kalah menarik namun tersembunyi atau kurang ter-explore. Kemajuan teknologi informasi dan komunikasi berperan penting dalam pelayanan dan perubahan penyediaan pada perkotaan.

Pemanfaatan teknologi pada implementasi studi kasus ini merupakan komponen utama untuk mengembangkan infrastruktur menuju pelayanan yang cerdas dan berperan sebagai penggerak utama dalam pembangunan informasi, pengetahuan, dan masyarakat dalam perencanaan kota. Maka pada penelitian ini, dikembangkan aplikasi berbasis website untuk menyediakan **informasi tempat wisata dan** kuliner di Kota Batu yang bertujuan memberikan informasi wisata yang terintegrasi serta detail informasi yang diperlukan dalam memilih suatu tempat wisata diantaranya adalah lokasi tempat wisata, harga tiket masuk, jam operasional, wahana, fasilitas, dan tempat kuliner sebagai bagian dari kepariwisataan.[3] LANDASAN TEORI Website adalah keseluruhan halaman-halaman web yang terdapat dalam sebuah domain yang mengandung informasi.

Website biasanya dibangun atas banyak halaman web yang saling berhubungan antara satu halaman web dengan halaman web yang lainnya yang disebut hyperlink, sedangkan media penghubung berupa teks di sebut hyperteks. Sedangkan Web adalah salah satu layananyang didapat oleh pemakai komputeryang terhubung ke internet. Web sebagai kumpulandokumen yang di satukan dan mempunyai hubungan atau link.

Aplikasi dari website dinamis ini sering kali kita temukan di internet dewasa ini: Portal berita, blog, situs social networking, dll Website sendiri dibagi menjadi dua macam, yaitu : Website dinamis selalu memiliki program yang bekerja di sisi server karena dalam rentang waktu tertentu konten dari website tersebut berubah. Salah satu ciri dari website dinamis adalah adanya program yang berjalan disisi server untuk memanage perubahan data yang ditampilkan oleh website dinamis tersebut Website statis adalah website yang kontennya statis / tidak berubah-rubah. Website statis ini persis seperti brosur.

Bedanya, brosur di cetak dan disebarkan, sedangkan website statis di host dan diakses melalui internet. Sekali website statis di online kan di internet, umumnya jarang sekali website tersebut merubah kontennya. Seringkali website statis ini disusun dari html polos yang antar halamannya dihubungkan dengan hyperlink di tanpa pemrograman disisi server karena tujuannya adalah sebatas menampilkan informasi di internet.

Aplikasi dari website statis sering kali kita temukan di website company profile, personal profile, website penawaran produk, dan semua website yang bertujuan melakukan komunikasi satu arah dari pemilik website ke pengunjung tanpa diperlukan interaksi.[4] Mustafadidjaya (2003) mengemukakan eectronic administration (e-adm) merupakan substitusi ungkapan electronic government (e-gov) yang diberikan untuk suatu pemerintahan yang mengadopsi teknologi yang berbasis internet, intranet yang dapat melengkapi dan meningkatkan program dan pelayanannya.[5] Tujuan utamanya adalah untuk memberikan kepuasan yang terbaik kepada pengguna jasa atau untuk memberikan kepuasan maksimal.

World Bank memandang e-gov merupakan adopsi dari perkembangan dan pemanfaatan teknologi perbankan sedunia. Pengembangan e-gov, dimaksudkan untuk meningkatkan efisiensi, efektivitas, transparansi dan akuntabilitas manajemen pemerintahan dengan menggunakan internet dan teknologi digital lainnya.

Selanjutnya Indrajit (2005), mengemukakan e-government adalah usaha penciptaan suasana penyelenggaraan pemerintahan yang sesuai dengan obyektif bersama (shared goals) dari sejumlah komunitas yang berkepentingan.[6] E-gov adalah penyelenggaraan pemerintahan berbasis teknologi informasi untuk meningkatkan kinerja pemerintahan dalam hubungannya dengan masyarakat, komunitas bisnis dan kelompok terkait lainnya menuju good government (World Bank, 2001). E-gov.

diperuntukkan ke dalam: (a) pemerintah yang menggunakan teknologi, khususnya aplikasi internet berbasis web untuk meningkatkan akses dan delivery/layanan pemerintah kepada masyarakat kepada masyarakat, partner bisnis, pegawai, dan pemerintah lainnya; (b) suatu proses reformasi di dalam cara pemerintah bekerja, berbagai informasi dan memberikan layanan kepada internal dan eksternal klien bagi keuntungan baik pemerintah, masyarakat maupun pelaku bisnis; dan (c) pemanfaatan teknologi informasi seperti wide area network (WAN), internet, world wide web, komputer oleh instansi pemerintah untuk menjangkau masyarakat, bisnis dan cabang-cabang pemerintah lainnya untuk: memperbaiki layanan kepada masyarakat, memperbaiki layanan kepada dunia bisnis dan industri, memberdayakan masyarakat melalui akses kepada pengatahuan dan informasi, dan membuat pemerintah bekerja lebih efisien dan efektif.[7] METODE PENELITIAN Metode yang digunakan pada penelitian ini menggunakan metode waterfall yang berguna untuk mengolah data sekunder berupa data wisata dan kuliner di kota Batu untuk menjalankan aplikasi yang sudah dibuat.

Metode waterfall ini memiliki langkah-langkah yang harus dilakukan supaya data yang akan dimasukkan kedalam aplikasi terstruktur. / Gambar 1 Metode Waterfall Metode Waterfall adalah suatu proses pengembangan perangkat lunak berurutan, di mana kemajuan dipandang sebagai terus mengalir ke bawah (seperti air terjun) melewati fase-fase perencanaan, pemodelan, implementasi (konstruksi), dan pengujian.

Dalam pengembangannya metode waterfall memiliki beberapa tahapan yang runtut: requirement (analisis kebutuhan), design sistem (system design), Coding & Testing, Penerapan Program, Pemeliharaan. [8] Requirement Reqirement atau analisis kebutuhan system dalam pengumpulan data tahap ini dilakukan dengan cara menelusuri mesin pencarian google dengan mencari data wisata berupa lokasi, jam operasional, tarif masuk, wahana, fasilitas dan kuliner rekomendasi terdekat di kota batu.

Design System (design sistem) Proses design akan menterjemahkan syarat kebutuhan kesebuah perancangan perangkat lunak yang dapat diperkirakan sebelum dibuat koding. Proses ini berfokus pada: struktur data, arsitektur perangkat lunak, representasi interface, dan detail (algoritma) prosedural. Tahapan ini akan menghasilkan dokumen yang disebut software requirement. Dokumen inilah yang akan digunakan programmer untuk melakukan aktivitas pembuatan sistemnya.[8] Coding and Testing (penulisan kode program / implemention) Coding merupakan penerjemahan design dalam bahasa yang bisa dikenali oleh computer yang dilakukan oleh programmer yang akan meterjemahkan transaksi yang diminta oleh user. Tahapan inilah yang merupakan tahapan secara nyata dalam mengerjakan suatu sistem.

Setelah pengkodean selesai maka akan dilakukan testing terhadap sistem yang telah dibuat tadi. Tujuan testing adalah menemukan kesalahan-kesalahan terhadap system tersebut dan kemudian bisa diperbaiki.[8] Penerapan / Pengujian Program (Integration & Testing) Tahapan ini bisa dikatakan final dalam pembuatan sebuah sistem.

Setelah melakukan analisa, design dan pengkodean maka sistem yang sudah jadikan digunakan oleh admin dan pengguna.[8] Pemeliharaan (Operation & Maintenance) Setelah melewati tahapan testing, maka akan dilakukan pemeliharaan program jika dalam program diketahui ada kesalahan yang tidak ditemukan di langkah sebelumnya.

HASIL DAN PEMBAHASAN Aplikasi "Shining Batu" merupakan sebuah penyedia Informasi Wisata dan Kuliner di Kota Batu yang berbasis website. Aplikasi ini dibuat untuk mengikuti perkembangan zaman pada saat ini, aplikasi ini juga dibuat dengan tampilan yang menarik mungkin dan memudahkan user untuk mengaksesnya. Selain mudah diakses aplikasi "Shining Batu" ini juga memuat informasi yang cukup akurat.

Aplikasi ini dapat diakses melalui smartphone dan juga media elektronik lainya yang mampu terkoneksi dengan internet. Aplikasi "Shining Batu" ini bertujuan untuk mengenalkan wisata-wisata yang ada di Kota Batu, terutama tempat wisata yang masih belum terlalu terkenal karena kurangnya informasi mengenai wisata tersebut. Sehingga pengguna aplikasi ini akan dimudahkan dengan adanya informasi yang disediakan oleh aplikasi ini.

Aplikasi "Shining Batu" ini memiliki beberapa fitur yang memudahkan pengguna. Dengan memilih lokasi wisata yang diinginkan maka user akan mendapatkan informasi mengenai lokasi wisata, harga tiket masuk, wahana dan fasilitas yang disediakan serta rekomendasi kuliner terdekat dengan lokasi wisata.

Pada halaman awal aplikasi ini pengguna akan disuguhkan dengan beberapa lokasi yang menjadi lokasi paling sering dikunjungi wisatawan, hal ini akan memudahkan pengguna dari luar daerah Kota Batu yang akan berlibur di Kota Batu. Dengan menampilkan fitur ini maka pengguna akan lebih dimudahkan untuk memilih lokasi berlibur bersama keluarga.

Selain tampilan rekomendasi wisata terpopuler di aplikasi ini juga menampilkan berbagai wisata lain *yang ada di Kota* Batu, mulai dari wisata alam, keluarga, wahana bermain anak, edukasi dan \_sejarah. Selain menyediakan informasi mengenai lokasi, harga tiket masuk, wahana dan fasilitas, aplikasi ini juga menyediakan rekomendasi kuliner terdekat dari wisata.

Sehingga pengguna aplikasi ini akan dimudahkan dan tidak kesulitan saat akan mencari makanan saat sedang berkunjung ke wisata tersebut. Rekomendasi kuliner terdekat dengan wisata ini juga dilengkapi dengan alamat, menu yang disediakan beserta harganya. Sehingga pengunjung tidak perlu khawatir akan harga yang terlalu mahal, karena aplikasi ini memberikan informasi yang sangat akurat.

Pada aplikasi ini terdapat 2 tampilan yaitu halaman admin dan user. Halaman admin, akan memiliki akses untuk menambahkan, mengedit dan menghapus wisata dan kuliner. Sedangkan pada halaman user hanya bisa mengakses informasi yang telah diolah oleh admin atau hanya bisa menikmati tampilan website saja tanpa bisa melakukan CRUD (create, read, update, dan delete) pada data.

/ Gambar 2.

Use Case diagram

Pada Gambar 1 dijelaskan admin setelah melakukan login dapat melakukan input data, update data dan delete data. Selain itu, admin juga bisa melihat hasil dari tampilan yang akan disuguhkan kepada user. Sedangkan user hanya bisa melihat hasil tampilan utama website. User hanya dapat mengunjungi halaman web.

/ Gambar 3.

ERD Aplikasi Shining Batu

Pada Gambar 3 dapat dijelaskan bahwa aplikasi "Shining Batu" tersebut terdapat 4 entitas yaitu wisata, tampil, kuliner dan admin. Admin harus melakukan login terlebih dahulu untuk bisa mengakses kuliner, wisata dan tampil. Kuliner dan wisata berelasi dengan tampil. Tujuannya adalah untuk menampilkan data di pengunjung.

/ Gambar 4.

Halaman awal website "Shining Batu"

Gambar di atas merupakan tampilan awal dari aplikasi "Shining Batu". Tampilan ini adalah tampilan untuk semua user, jika user sebagai admin maka harus melakukan login untuk masuk sebagai admin. Namun, jika tidak memiliki hak akses untuk login maka hanya bisa mengakses halaman user saja. Oleh karena itu, admin diberikan hak akses tertentu.

/ Gambar 5.

Halaman login untuk admin

Halaman ini adalah untuk login sebagai admin. Ketika anda sudah login menjadi admin maka anda bisa melakukan CRUD. Pada halaman admin bisa melihat semua daftar wisata dan kuliner secara keseluruhan. Serta dapat merubah data tersebut.

/ Gambar 6. Gambar halaman utama admin

Pada halaman ini admin dapat menambahkan data wisata dan juga kuliner pada aplikasi "Shining Batu" ini.

Untuk menambahkan data wisata dapat mengakses menu wisata, untuk menambahkan data kuliner dengan akses menu kuliner.

/ Gambar 7. Form input data kuliner

Pada gambar diatas merupakan form untuk menambahkan data kuliner. Form tambah data kuliner ini hampir sama dengan form tambah data kuliner, hanya saja pada form tambah kuliner tidak ada field untuk gambar, jadi hanya nama dan keterangan saja.

/ Gambar 8. Daftar wisata Kota Batu

Pada gambar diatas adalah gambar dari daftar wisata yang sudah diinputkan oleh admin.

Tampilan ini hampir sama dengan tampilan daftar kuliner hanya saja pada kuliner tidak disertakan gambar. di kolom terdapat menu aksi untuk edit dan hapus. Dengan menu ini admin bisa melakukan tindakan untuk mengedit informasi atau menghapus data yang tidak diperlukan. Kedua fungsi aksi ini sama dengan fungsi aksi yang ada di daftar kuliner.

Selain tampilan-tampilan yang dijelaskan diatas, admin juga bisa melihat tampilan seperti halnya pada halaman user.

/ Gambar 9. Menu Destination

Pada gambar ini menampilkan berbagai macam wisata yang tersedia di Kota Batu. Tampilan ini tersedia untuk admin dan juga user.

/ Gambar 10. Halaman detail

Pada gambar ini menampilkan Keterangan dari wisata yang dipilih.

Pada halaman detail ini berisi informasi ringkas mengenai objek wisata yang terpilih, mulai dari lokasi, harga tiket, jam buka, wahana dan juga fasilitas.

/ Gambar 11. Halaman detail kuliner

Selain menampilkan informasi objek wisata, pada halaman detail ini menampilkan berbagai rekomendasi kuliner terdekat dari lokasi wisata yang terpilih. Rekomendasi kuliner ini juga berisi informasi mengenai lokasi, jam buka, makanan yang disediakan dan juga harga dari makanannya.

Dengan informasi yang diberikan ini maka akan memudahkan pengguna aplikasi ini untuk mendapatkan informasi kuliner di sekitar tempat wisata. KESIMPULAN Dari paparan atau penjelasan diatas, maka penulis dapat menyimpulkan bahwa sesuai dengan paper "Shining Batu: Sistem Informasi Wisata Kuliner Kota Batu" dapat disimpulkan bahwa Aplikasi "Shining Batu" merupakan sebuah penyedia Informasi Wisata dan Kuliner di Kota Batu yang berbasis website, yang dimana pada aplikasi tersebut menyediakan berbagai informasi wisata dan kuliner bagi wisatawan yang berkunjung di kota Batu. Pada aplikasi ini ditampilkan berbagai daftar pilihan wisata yang ada di Kota Batu.

Pada informasi wisata tersebut, juga disediakan berbagai rekomendasi pilihan kuliner terdekat. Sehingga user atau pengguna bisa dengan mudah untuk mengetahui kuliner-kuliner yang berada di dekat lokasi wisata. REFERENSI [1] F. Zakaria and D. Suprihardjo, "Konsep Pengembangan Kawasan Desa Wisata di Desa Bandungan Kecamatan Pakong Kabupaten Pamekasan," Tek. Pomits, vol. 3, no. 2, pp. C245–C249, 2014.

[2] C. K. K. Batu, "PROFIL KABUPATEN / KOTA." [Online]. Available: http://ciptakarya.pu.go.id. [3] R. Rachmawati, E. R. Ramadhan, and A. 'Ainur Rohmah, "Aplikasi Smart Province 'Jogja Istimewa': Penyediaan Informasi Terintegrasi dan Pemanfaatannya," Maj. Geogr. Indones., vol. 32, no. 1, p. 14, 2018. [4] S. J. Kuryanti and N. Indriani, "Pembuatan Website Sebagai Sarana Promosi Pariwisata," J. Penelit. Tek. Inform., vol. 2, no. 2, pp. 37–46, 2019.

[5] Mustafadidjaya AR, Sistem Administrasi Negara Kesatuan Republik Indonesia. Jakarta: (SANKRI), LAN, 2003. [6] R. E. Indrajit, E-Government, In Action. Yogyakarta: Andi Offset, 2005. [7] A. Habibullah, "Kajian Pemanfaatan dan Pengembangan E-Government.," J. lmu Adm. Negara, vol. 23, no. 3, pp. 187–195, 2010. [8] C. Tristianto, "Penggunaan Metode Waterfall Untuk Pengembangan Sistem Monitoring Dan Evaluasi Pembangunan Pedesaan," J. Teknol. Inf. ESIT, vol. XII, no. 1, pp.

-------------------------------------------------------------------------------------------

8–22, 2018.

INTERNET SOURCES:

1% -

http://administrasibisnis.studentjournal.ub.ac.id/index.php/jab/article/download/2859/3 246

<1% - https://dsaintco.blogspot.com/2009/03/sejarah-dan-informasi.html

1% - http://ciptakarya.pu.go.id/profil/profil/barat/jatim/batu.pdf

<1% - https://rjls.ub.ac.id/index.php/rjls/article/download/26/71

<1% - https://www.tempatwisata.pro/wisata/Medan

 $<1\%$  -

https://repositori.unud.ac.id/protected/storage/upload/repositori/05f4e39bb0e85424bd e5c68dc73aa68d.pdf

 $<1\%$  -

https://www.academia.edu/33508946/APLIKASI\_PENDOKUMENTASIAN\_KEGIATAN\_PEM ERINTAH\_DAERAH\_MELALUI\_MEDIA\_CENTER\_UNTUK\_MENINGKATKAN\_PELAYANAN\_P UBLIK\_BAGIAN\_HUBUNGAN\_MASYARAKAT\_SEKRETARIAT\_DAERAH\_KOTA\_BATU 1% -

http://library.binus.ac.id/eColls/eThesisdoc/Bab2/2015-1-00202-MN%20Bab2001.pdf

1% - https://ejournal.bsi.ac.id/ejurnal/index.php/ijse/article/download/2837/1845

3% - https://jurnal.polgan.ac.id/index.php/sinkron/article/download/116/64/

1% - https://onedayirawan.blogspot.com/

4% -

https://thaufanjamil.blogspot.com/2011/11/perbedaan-web-statis-dan-web-dinamis.ht ml

1% -

https://9a-rizzalmukti.blogspot.com/2011/11/perbedaan-antara-website-statis-dan.html 1% -

https://ojs.amikom.ac.id/index.php/semnasteknomedia/article/download/1800/1522  $<1\%$  -

https://kalajengking51.blogspot.com/2014/12/analisis-pengaruh-customer-relationship. html

1% - http://journal.unair.ac.id/filerPDF/Lepasan%20Naskah%203%20(187-195).pdf 3% -

http://journal.unair.ac.id/filerPDF/03\_Habib%20JMKB\_edited%20moor%20(Tyas).pdf 1% -

https://www.researchgate.net/publication/329871239\_PENGEMBANGAN\_KONSEP\_SMA RT\_CITY\_MELALUI\_APLIKASI\_JOGJA\_SMART\_SERVICES\_DI\_PEMERINTAH\_KOTA\_YOGYAK ARTA\_Oleh

1% -

http://rendyr.blog.binusian.org/2014/04/13/pelaksanaan-egovernment-di-belanda-pape r-sebelum-uts/

1% - http://eprints.umm.ac.id/37514/3/jiptummpp-gdl-sitikomsat-50985-3-babii.pdf

 $<1\%$  -

https://arenalte.com/life/rekomendasi/transfer-file-lebih-efektif-dan-efisien-dengan-sha reit/

 $<1\%$  -

https://www.researchgate.net/publication/331739722\_Kebijakan\_Jarak\_Ritel\_Modern\_de ngan\_Pasar\_Tradisional\_Berbasis\_Sistem\_Informasi\_Geografis

 $<1\%$  -

http://docplayer.info/31321236-Prosiding-seminar-nasional-vokasi-dan-teknologi-ke-1 semnasvoktek.html

1% - https://journal.uii.ac.id/Snati/article/download/8450/7177

1% -

https://ikujuki.blogspot.com/2014/06/metode-waterfall-untuk-pengembangan.html 2% - http://eprints.dinus.ac.id/15237/1/jurnal\_15227.pdf

1% -

http://repository.usu.ac.id/bitstream/handle/123456789/61842/Chapter%20II.pdf?seque nce=4&isAllowed=y

2% -

https://d-in4matika.blogspot.com/2013/04/metode-waterfall-kelebihan-dan-kelemahan. html

<1% - https://bennyraider.blogspot.com/

1% - https://parjiubd.blogspot.com/2016/05/analisis-rancang-bangun-sistem.html

1% - http://jurnal.fikom.umi.ac.id/index.php/ILKOM/article/download/84/52

<1% - http://www.secretraveler.com/

 $<1\%$  -

https://wisatatempat.com/cafe-dan-tempat-nongkrong-di-jakarta-selatan-timur-pusatbarat-utara-24-jam-buat-ngopi-hangout-kongkow-murah/

<1% - https://www.webhostingsecretrevealed.net/id/choose-the-right-web-hosting/  $<1\%$  -

https://mafiadoc.com/sistem-informasi-geografis-berbasis-web-untuk-\_59c11c7b1723d de1101f1e24.html

 $<1\%$  -

https://www.kaskus.co.id/thread/51c8357448ba540e5c000006/php-code-generator---cr eate-read-update-delete-otomatis/

 $<1\%$  -

https://www.scribd.com/document/347832597/PERANCANGAN-DAN-PEMBUATAN-SIS TEM-INFORMASI-PARIWISATA-KABUPATEN-SIMEULUE-BERBASIS-WEB-pdf  $<1\%$  -

http://kampungwisatarejowinangun.com/images/BUKU%20PETUNJUK%20PENGGUNAA N.pdf

<1% - https://issuu.com/koran\_jakarta/docs/edisi\_1173\_-\_3\_oktober\_2011

- <1% https://klikdieng.blogspot.com/feeds/posts/default
- <1% https://www.finansialku.com/26-tempat-wisata-di-jepang/